# **マイページによる大卒等求人の申込方法と入力のポイント**

ハローワークインターネットサービスのマイページを開設していただくと、マイページ上から一般求人と同様に、大卒等 求人(大学院・大学・短大・高専・専修学校・能開校向け新卒求人)の申し込みができます。

**<新たに求人情報を登録する方法>**

**①求人者マイページへログイン**

ハローワークインターネットサービス (https://www.hellowork.mhlw.go.jp/index.html) にアクセスし、トップペー ジにある事業主の方向けのメニューからマイページにログインします。

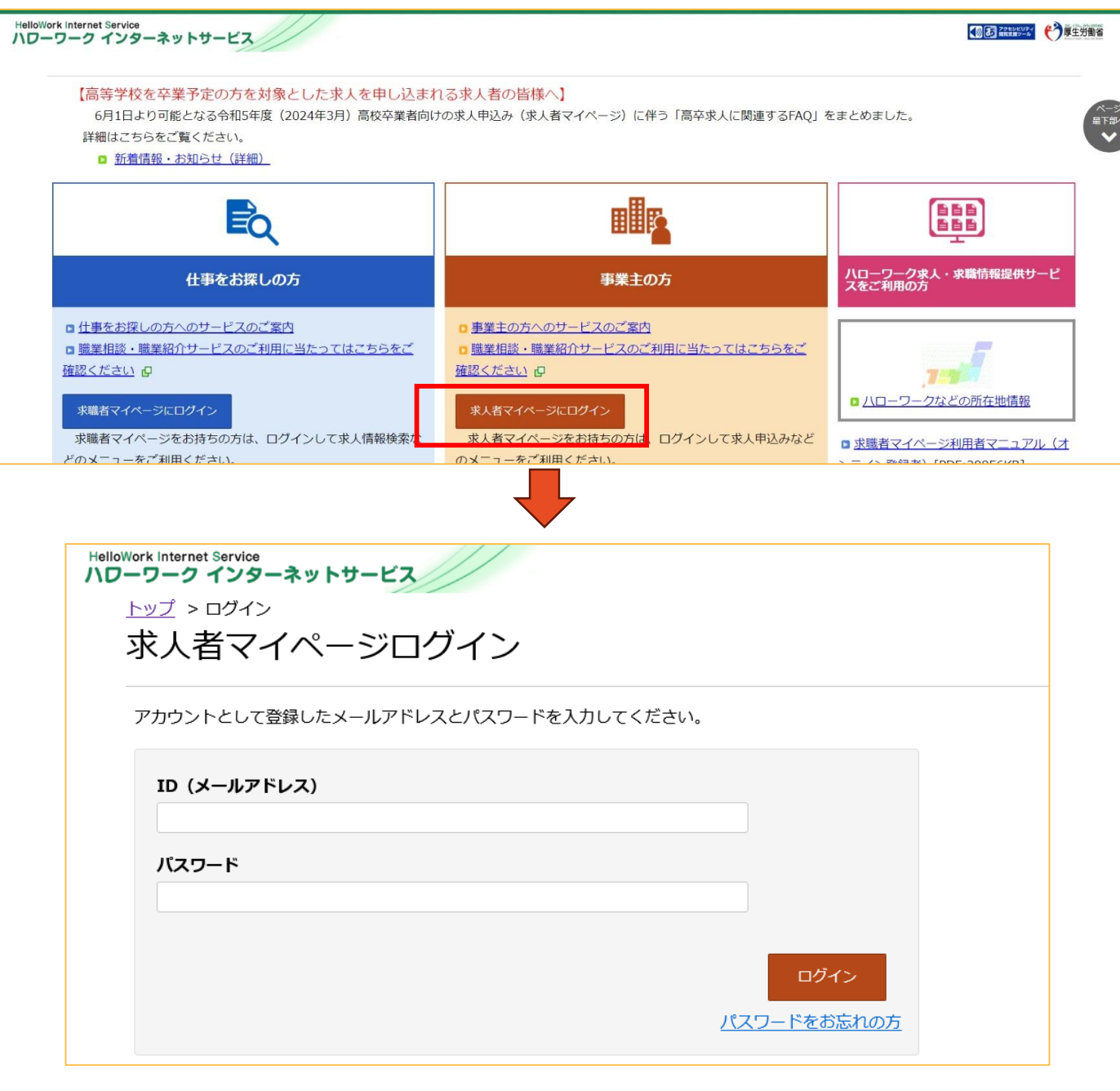

※マイページの開設をされていない場合、先にマイページの開設が必要です。 詳細はハローワークインターネットサービス (https://www.hellowork.mhlw.go.jp/enterprise/ent\_top.html)をご覧ください。

#### **②求人者マイページから新規求人情報を登録**

ログインが成功すると、求人者マイページのホーム画面が表示されます。 新規で求人情報を登録する場合、求人/応募管理メニューの【**新規求人情報を登録】**ボタンを押します。

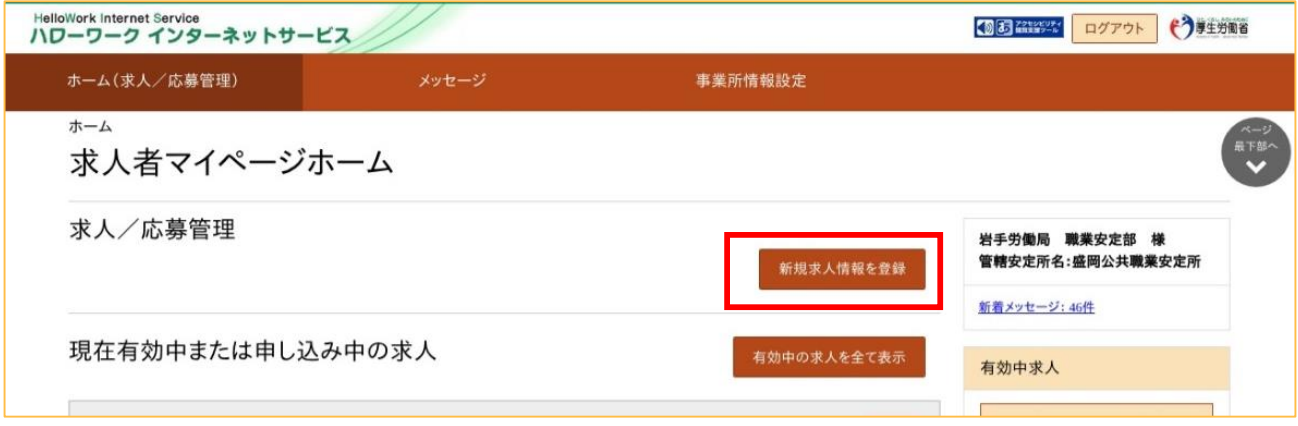

#### **③求人仮登録についての確認**

求人情報の仮登録に関する注意事項が表示されますので、確認しましたら、【**求人情報を入力】**を押します。

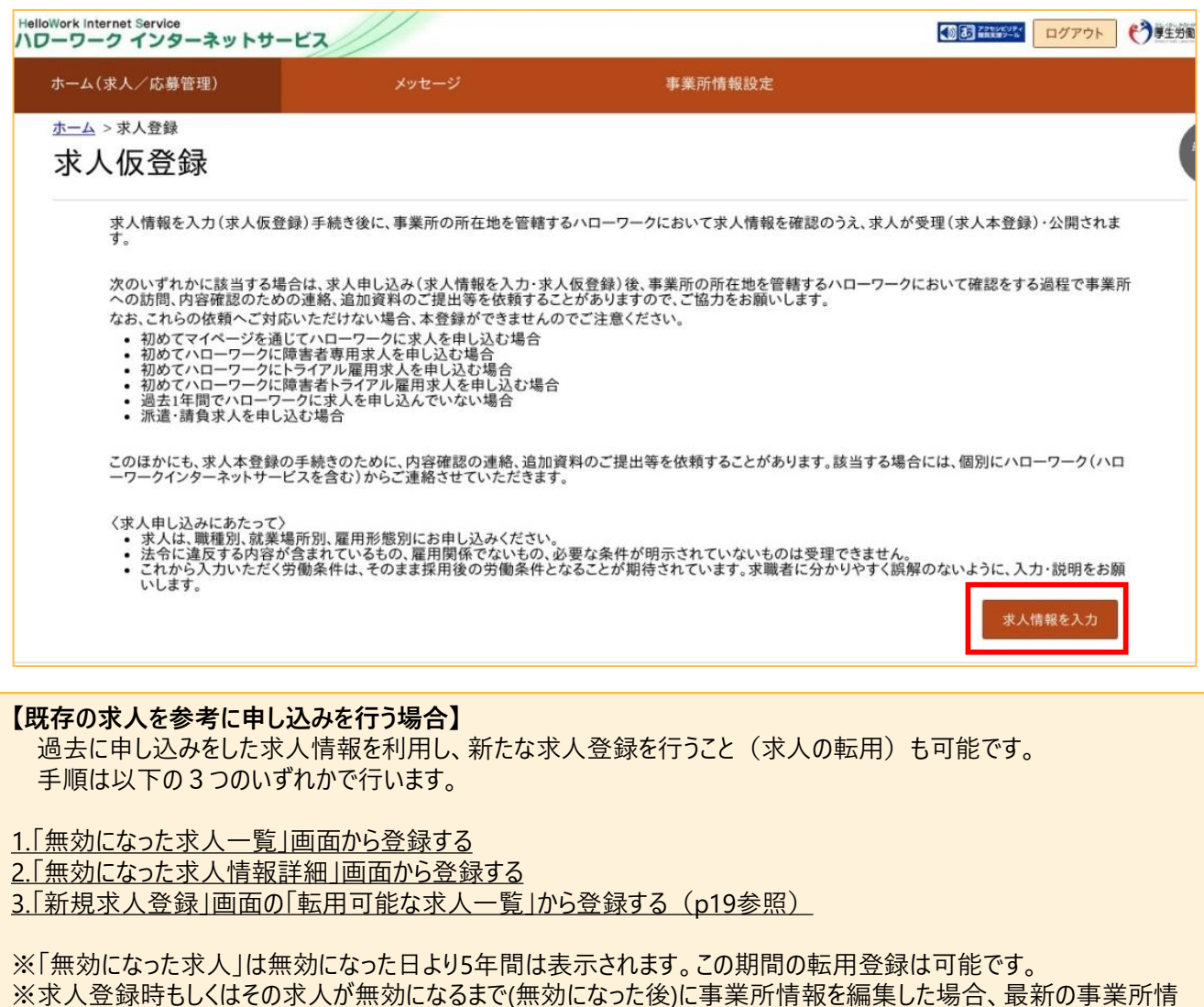

報を元に求人が転用されます。 。<br>※求人情報提供の希望など、求人毎に確認が必要な項目があります。

求人区分や公開の設定を入力し、**【次へ進む】**ボタンを押します(大卒等求人の場合、求人区分の「区分 2 |、「トライアル雇用」に関する項目は選択できません)。

**④求人区分の登録**

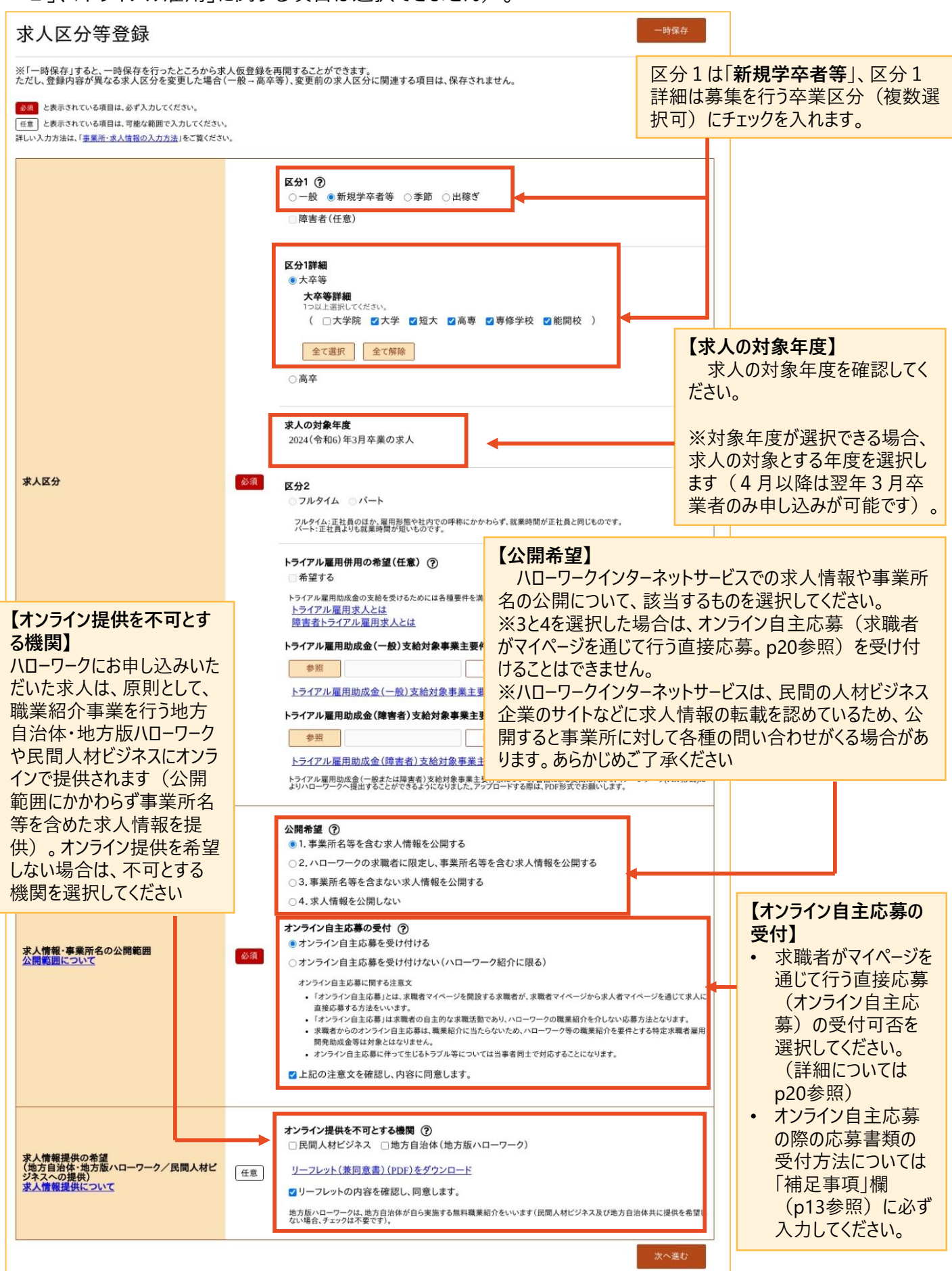

#### **⑤事業所情報の確認**

事業所情報が表示されますので、内容を確認後、**【次へ進む】**を押してください。

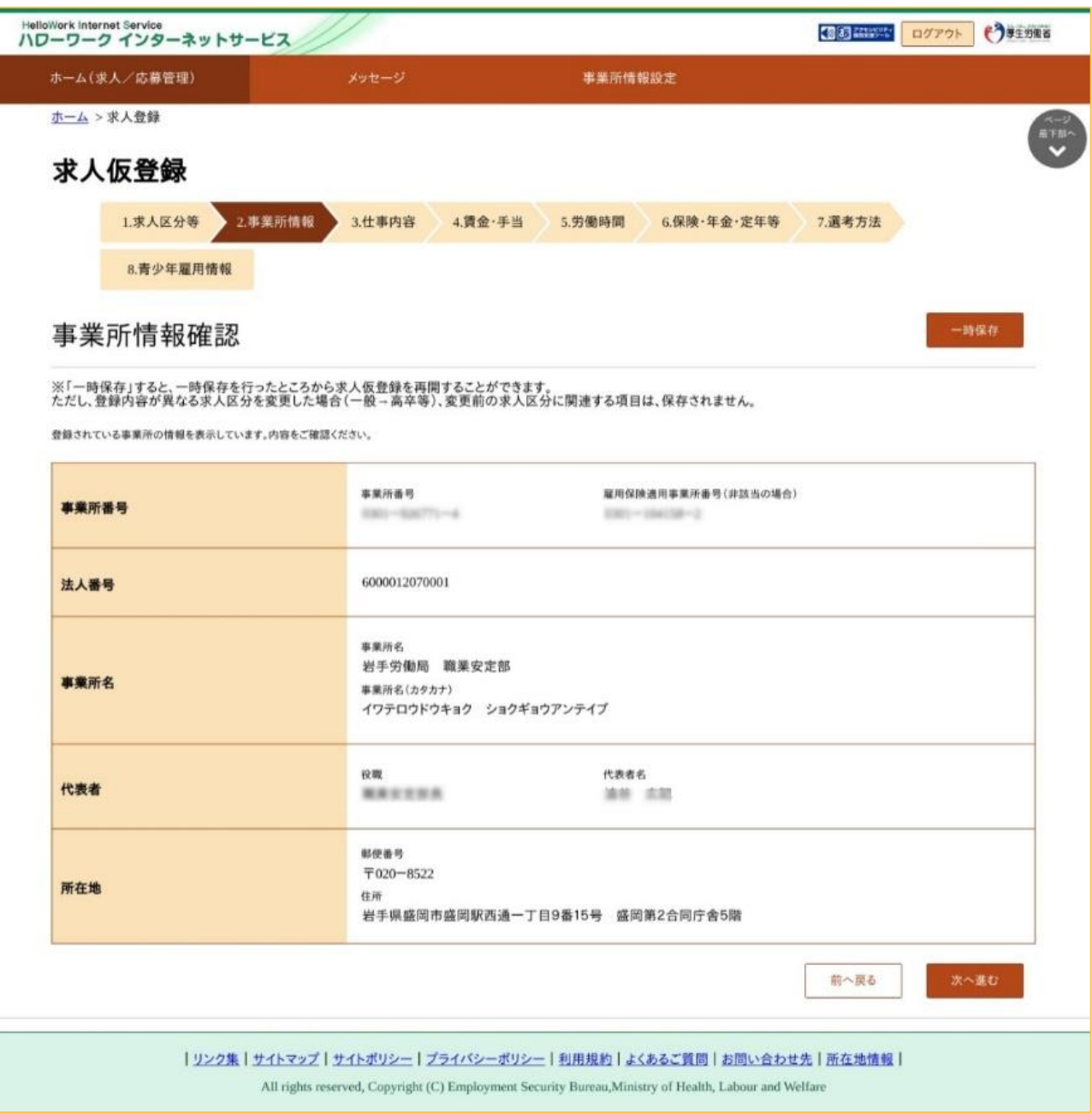

### **【注意】**

この画面からは事業所情報の変更はできません。変更する場合は、求人者マイページまたはハローワーク窓 口での変更手続きが必要となります

#### **⑥仕事内容の入力**

### 仕事内容や雇用形態等に関する内容を入力し、 **【次へ進む】**を押してください。

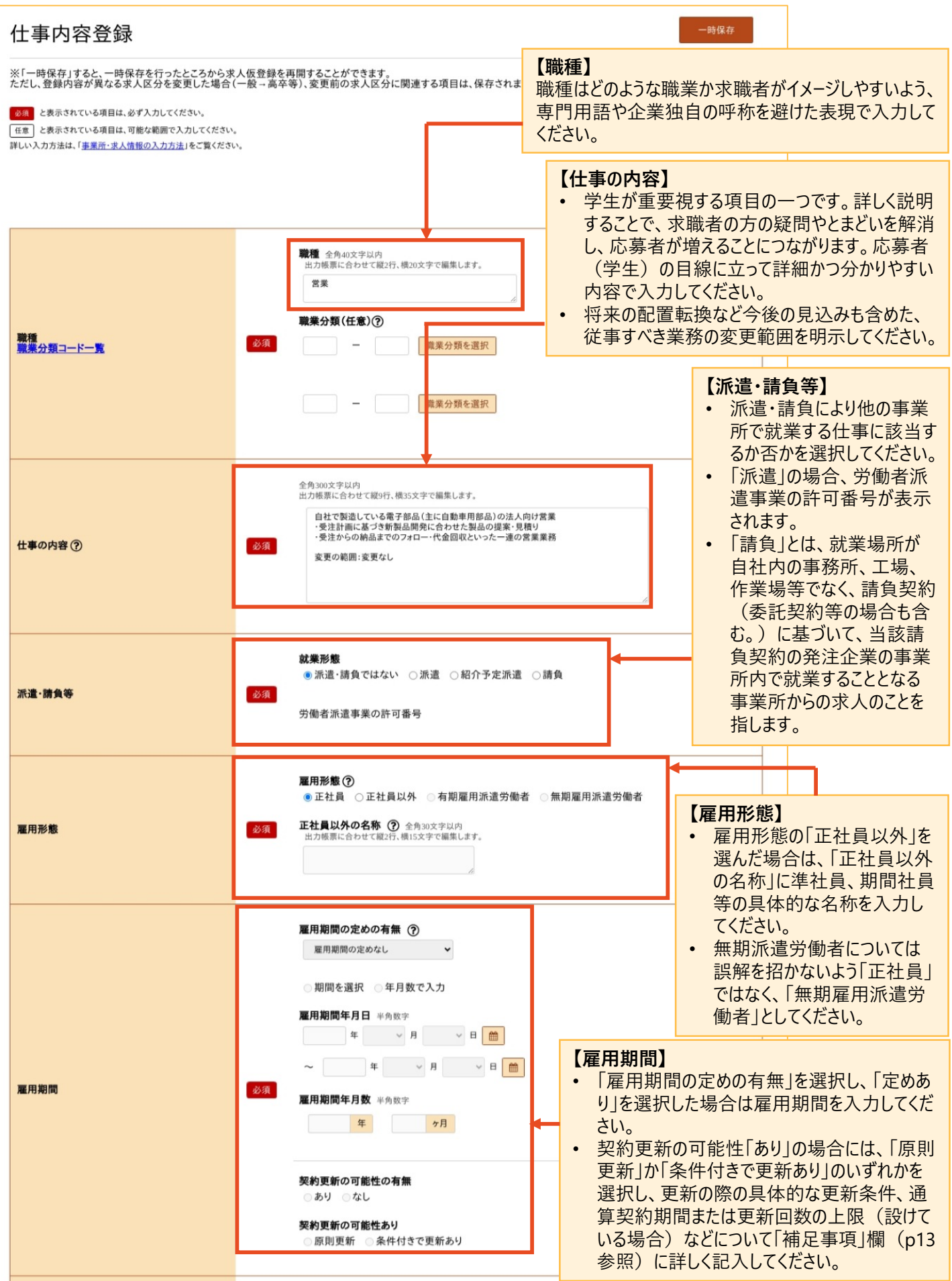

5

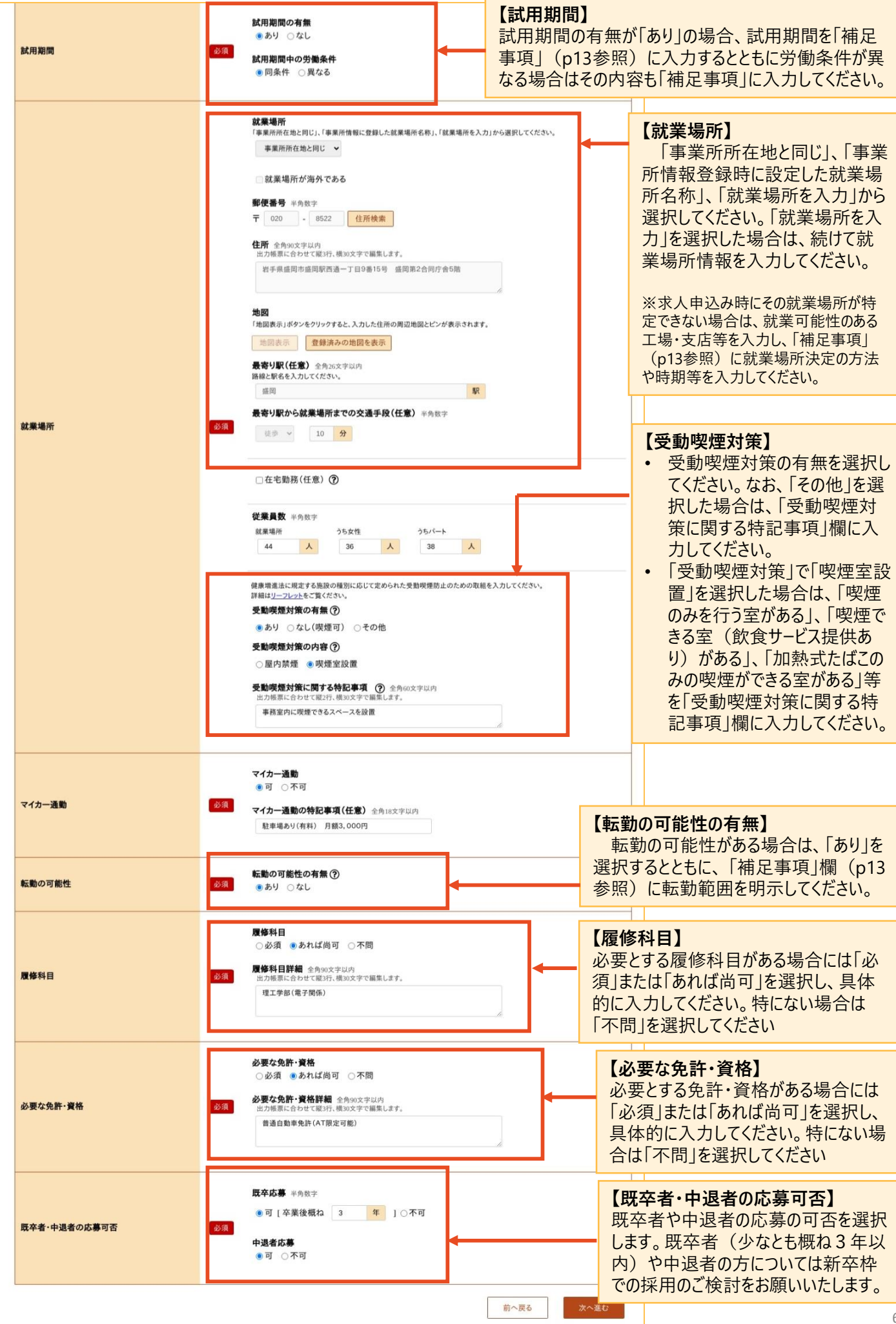

**⑦賃金・手当の入力** 賃金・各種手当に関する内容を入力し、 **【次へ進む】**を押してください。 賃金·手当登録 **【卒業区分別に入力】 【賃金形態】** 求人区分(p3参照)で選択した募集を行う 賃金形態を選択してください。 ※「一時保存」すると、一時保存を行ったところ<mark>。</mark><br>ただし、登録内容が異なる求人区分を変更した 卒業区分ごとに基本給、定額的に支払われる手 ・**月給**・・・月額を決めて支給 当、固定残業代を入力します。 ・**日給**・・・日額を決めて、勤務日数に応 み須 と表示されている項目は、必ず入力してください。 「任意」と表示されている項目は、可能な範囲で入力してください。 じて支給 ・**時給**・・・時間額を決めて、勤務時間 数に応じて支給 ・**年俸制**・・・年額を決めて、各月に配分 して支給 大学の賃金・手当 ・**その他** ・・・上記にいずれにも該当しな 賃金形態(?) い場合、その他の内容欄に ●月給 ○日給 ○時給 ○年俸制 ○その他 具体的明示してください。 賃金形態等 必須 その他の内容 全角4文字以内 ※月給制において欠勤した際に賃金控除があ る場合は、「補足事項」(p13参照)に具体 的に入力してください。 基本給(月額平均)又は時間額(?) **【基本給】** 半角数字 基本給(a) 必須 • 基本給には、初任給を入力し 200000 円 基本給に固定残業代が含まれている場合、その分を抜き<mark>とし「固定残業代」欄に入力してください。</mark> ます(固定残業代や各種手 当は含めません)。 定額的に支払われる手当(月額又は時間額換算額)1 手当名は全角6文字以内、金銅は半角約 ● 月給制の場合はその月額を、 月給制以外の場合には1日の 営業 手当 30000 円 定額的に支払われる手当(b) ? 任意 所定労働時間、月平均労働 日数等から算出した月額を入 5つまで入力可 力してください。 固定残業代の有無 ●あり ○なし **【定額的に支払われる手当】** 固定残業代(?) 固定残業代(c) 必須 「定額的に支払われる手当」とは、 半角数字 25000 円 毎賃金支払時に全員に決まって 支給される賃金をいいます。 家族手当、皆勤手当等、個人の a + b<br>(固定残業代がある場合はa + b + c) 255,000 円 状態・実績に応じて支払われる手 当等がある場合は、「求人条件に 短大の賃金・手当 かかる特記事項」欄(p13参照) にその内容を入力してください。賃金形態 ? ● 月給 ○日給 ○時給 ○年俸制 ○その他 賃金形態等 必須 その他の内容 全角4文字以内 **【固定残業代】** 固定残業代がある場合は「あり」を **【学歴ごとの賃金・手当】** 選択し、額を入力します。その上で、 複数の学歴区分を設定している場 基本給(月額平均)又は時間額(?) 半角数字 「固定残業代に関する特記事項」 合は次の区分を入力します。 180000 円 欄(p8参照)に「時間外手当は、 基本給に固定残業代が含まれている場合、その分を抜き出し「固定残業代」欄に入力してください。 時間外労働の有無にかかわらず、 固定残業代として支給し、●時間 定額的に支払われる手当(月額又は時間額換算額)1 半角数字 を超える時間外労働は追加で支 定額的に支払われる手当(b) ? 任意 営業手当 30000 円 給」と入力してください。 固定残業代の有無 ●あり ○なし 固定残業代(?) 固定残業代(c) 必須 半角数字 円 25000

a + b<br>(固定残業代がある場合はa + b + c)

235,000 円

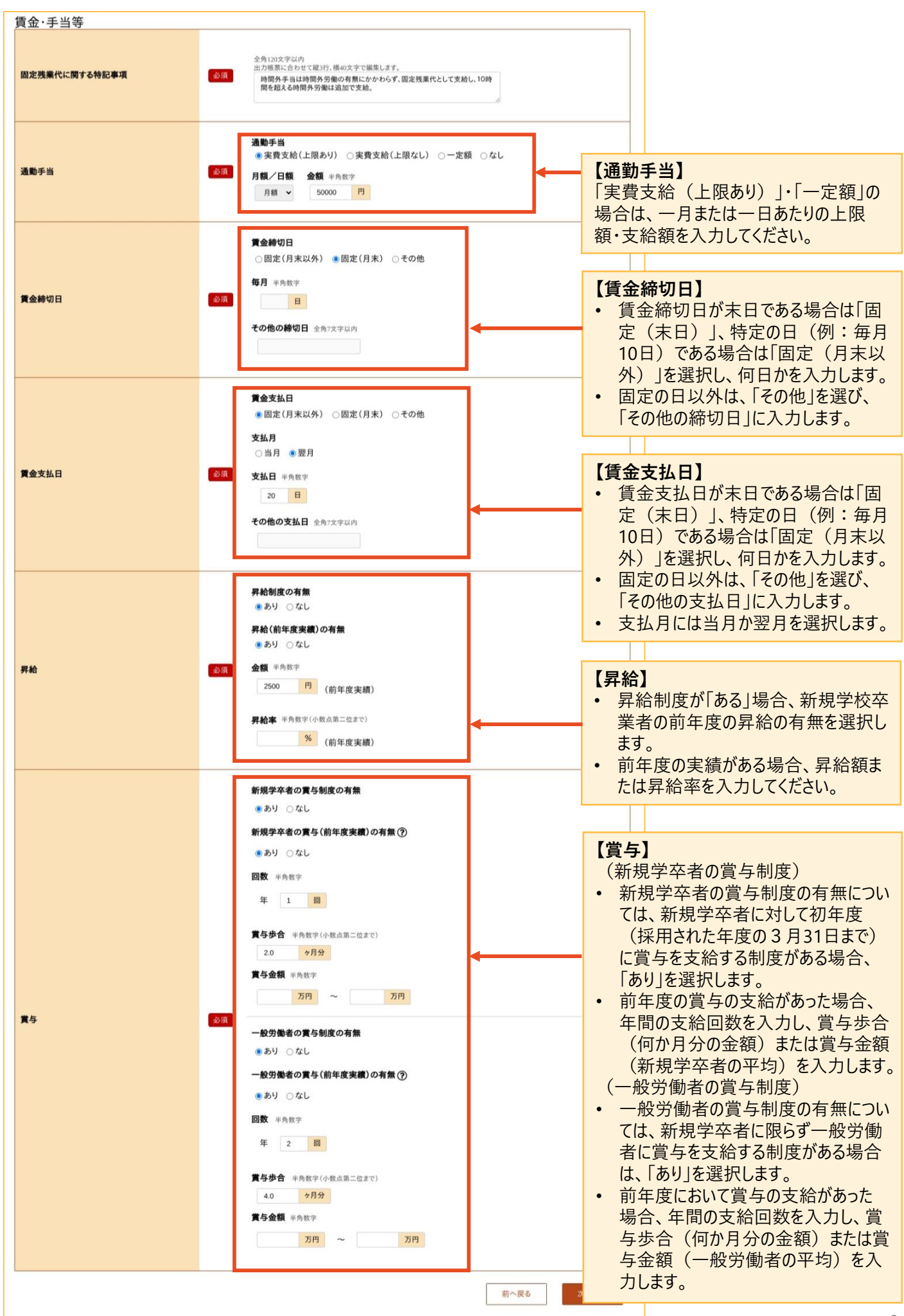

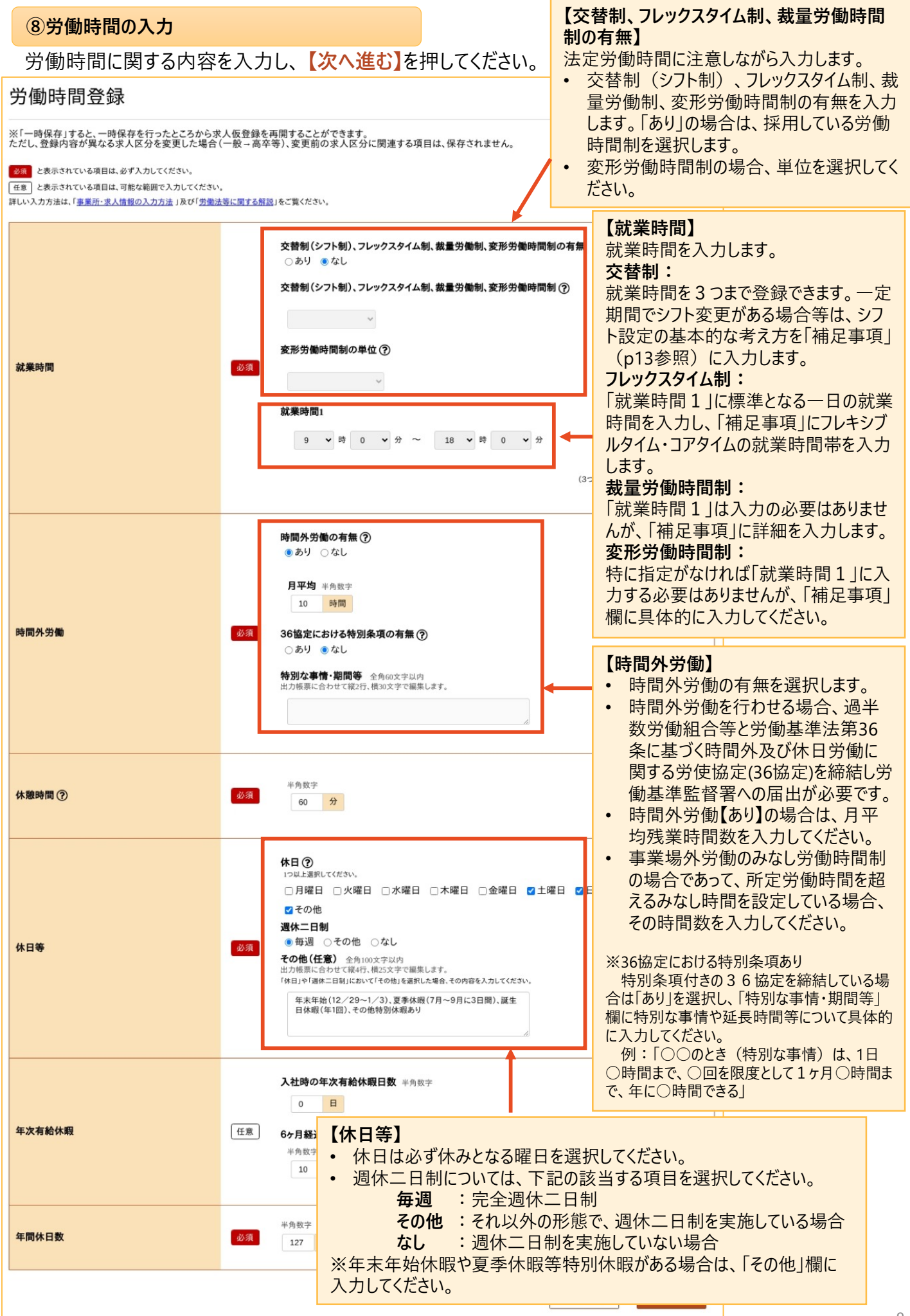

**⑨保険・年金・定年等の入力**

# 保険・年金・定年等に関する内容を入力し、 **【次へ進む】**を押してください。

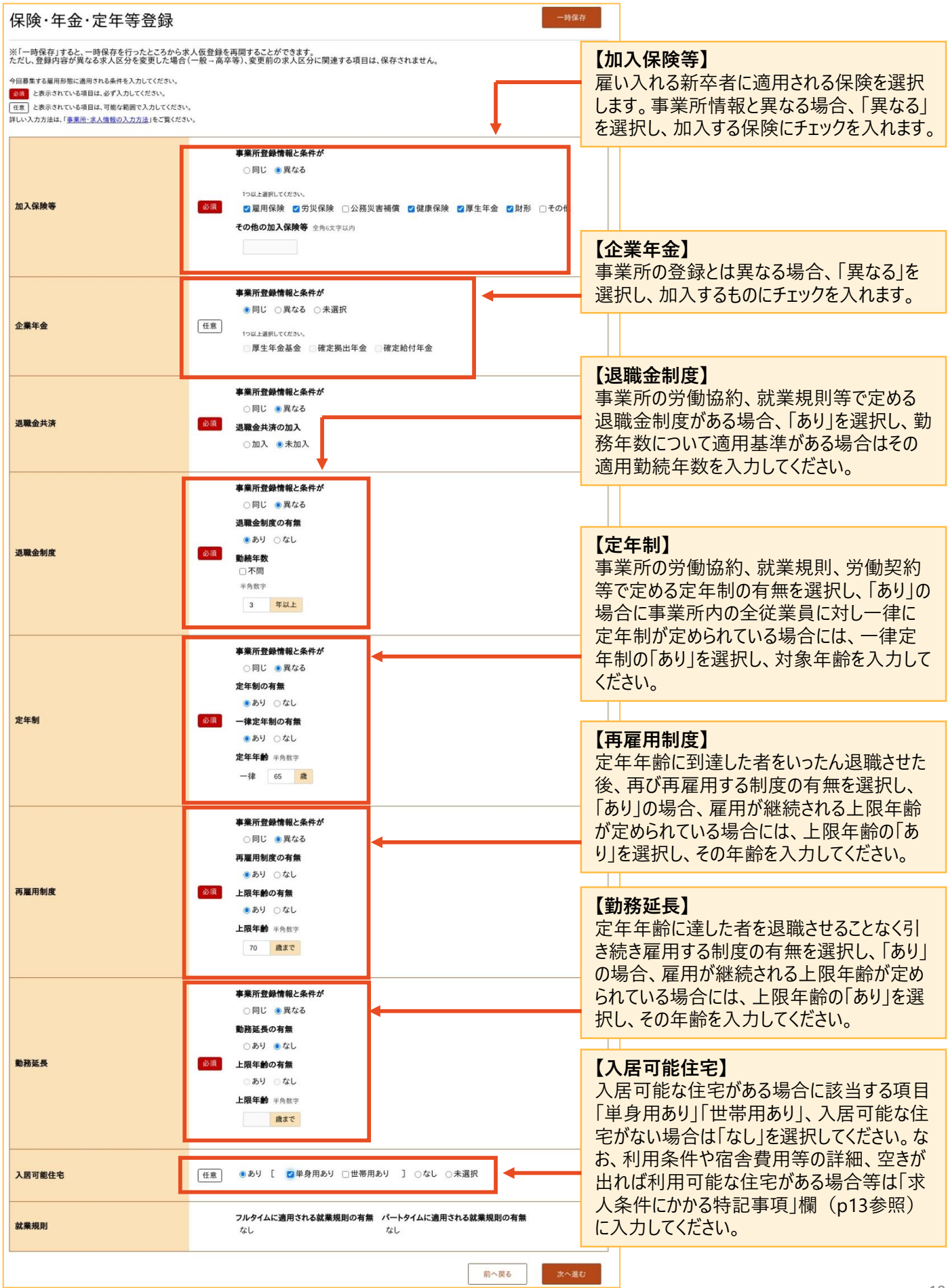

### **⑩選考方法の入力**

# 選考方法に関する内容を入力し、 **【次へ進む】**を押してください。

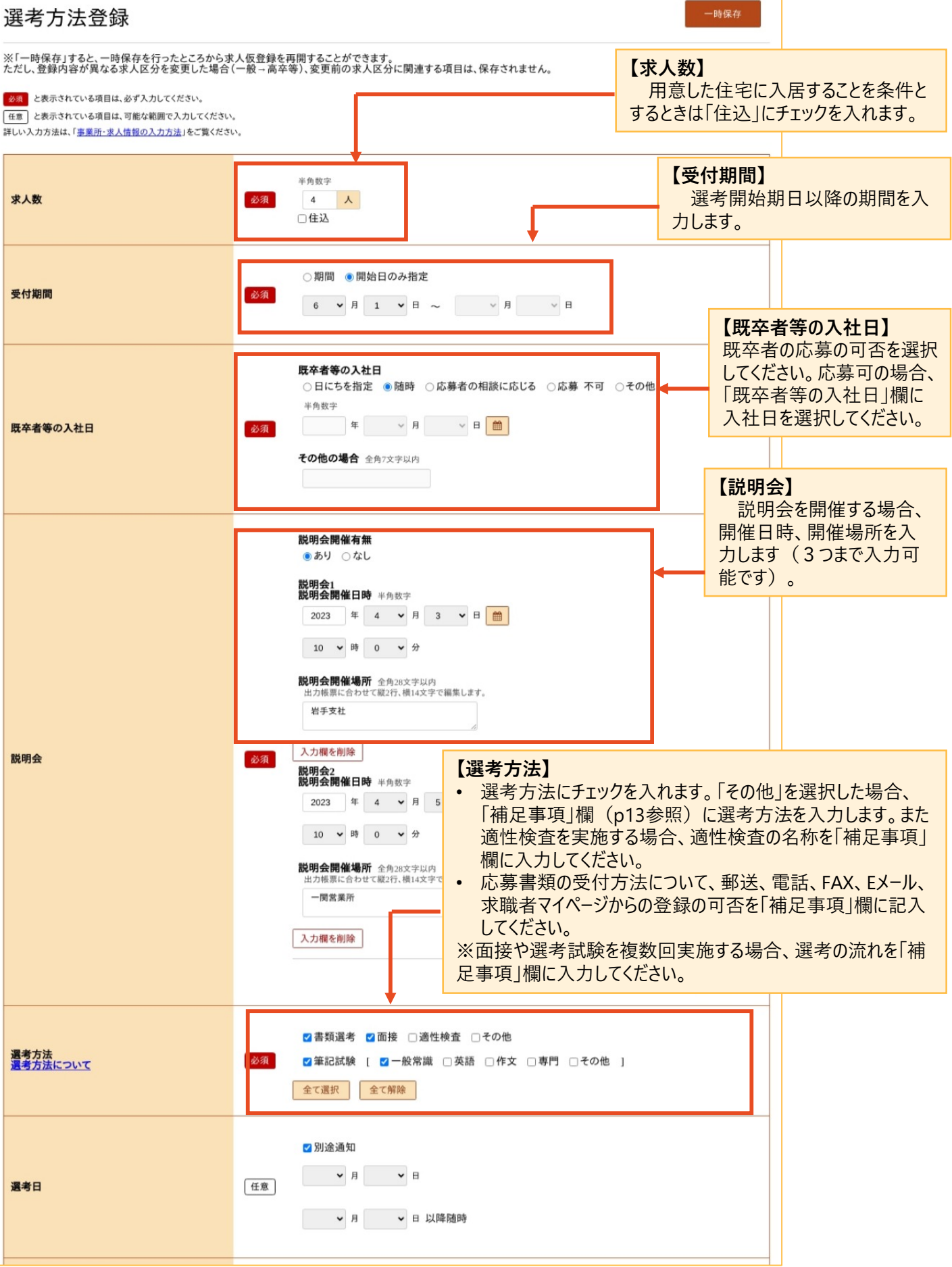

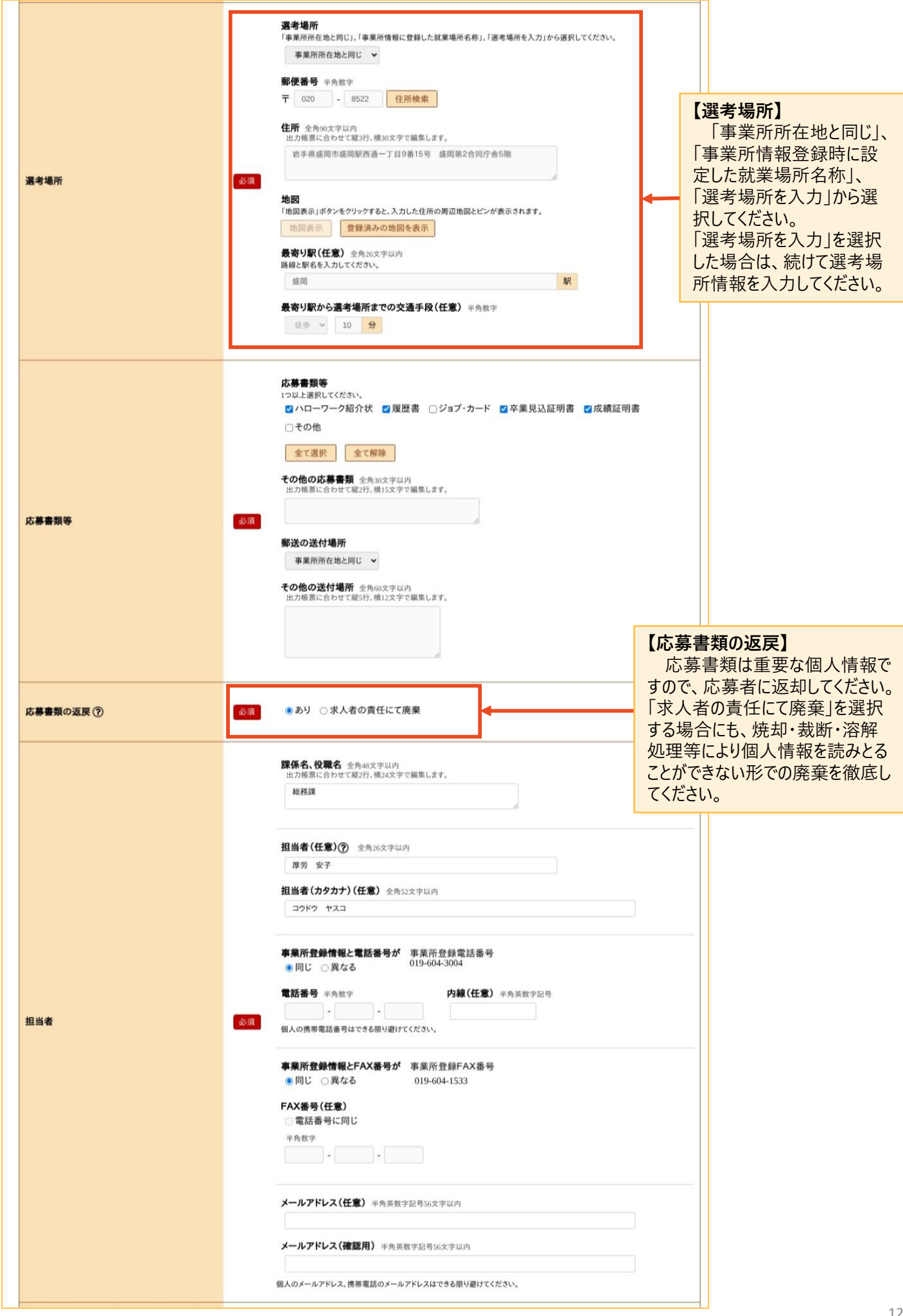

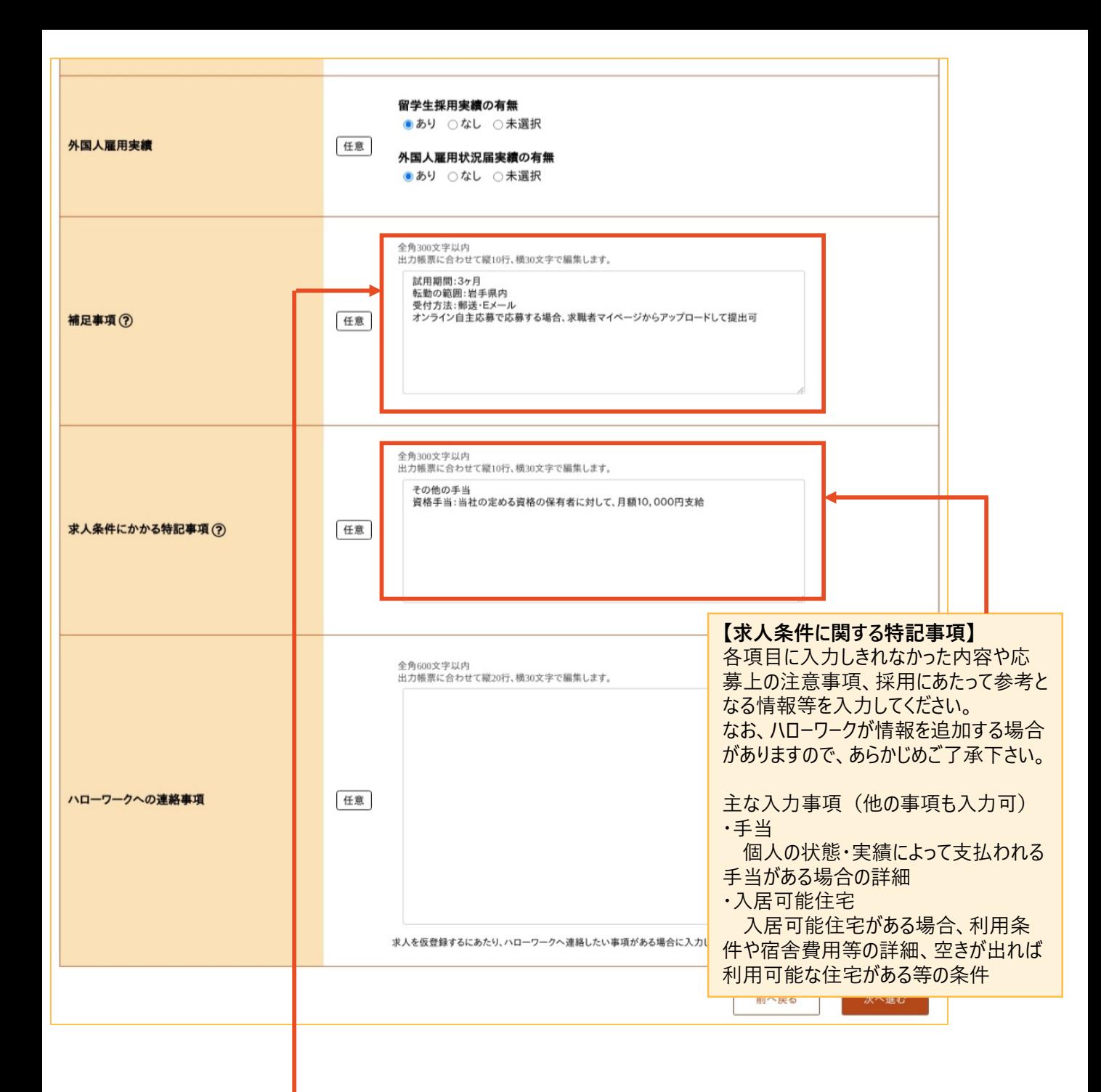

#### **【補足事項】**

各項目に入力しきれなかった内容や応募上の注意事項等を入力してください。

なお、ハローワークが情報を追加する場合がありますので、あらかじめご了承下さい。

※主な入力事項(他の事項も入力可)

- ・オンライン自主応募の書類受付方法・・・ハローワークを介さずにオンライン上で直接応募する場合、応募書類の受付方法
- ・雇用期間・・・雇用期間の定めがある場合、契約更新の条件等
- ・試用期間・・・試用期間がある場合の期間、試用期間中の労働条件に変更がある場合の労働条件
- ・就業場所・・・求人申し込み時に就業場所が特定できない場合の就業場所の決定方法・決定時期
- ・転勤の可能性がある場合の転勤の範囲
- ・賃金形態・・・月給制の場合で欠勤時に賃金控除がある場合、控除の内容
- ・労働時間・・・交替制(シフト制)、フレックスタイム制、裁量労働時間制、変形労働時間制を採用する場合の詳細
- ・選考方法・・・応募書類の受付方法、選考の流れ

#### **⑪青少年雇用情報の入力**

青少年雇用情報を登録します。各項目を入力し、【**完了】**を押してください。

完了ボタンを押すと、データがハローワークへ送信されますので、データを修正する場合は、**【前に戻る】**ボタン で該当箇所に戻って修正してください。

#### **【青少年雇用情報の登録について】**

青少年雇用情報は、可能な限り全ての項目に入力をお願いいたします。

- 全ての項目を入力することが難しい場合でも、情報提供の義務にとどまらない積極的な情報提供をお願いします。 (情報提供の義務:「企業全体の募集・採用に関する情報」、「企業全体の職業能力の開発及び向上に関す る取組の実施状況」、「企業全体の職場への定着の促進に関する取組の実施状況」の欄において、それぞれで1 項目以上)
- 数値を算出して入力する項目については、小数点第2位を切り捨て、小数点第1位まで入力してください。
- 「企業全体の職業能力の開発及び向上に関する取組の実施状況」については、制度として就業規則や労働協約に規 定されていなくても、継続的に実施しており、かつそのことが従業員に周知されていれば「あり」と入力してください。

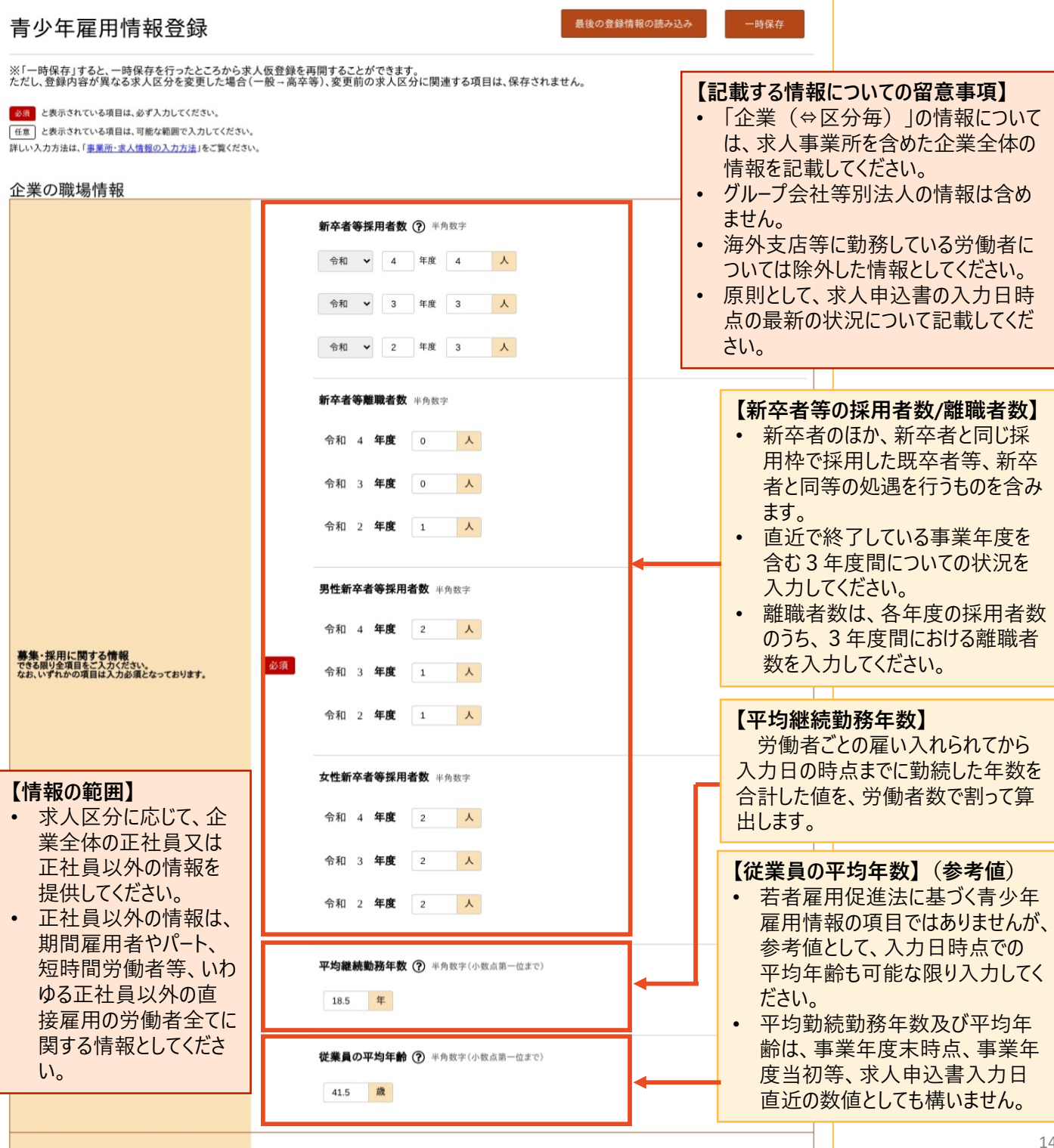

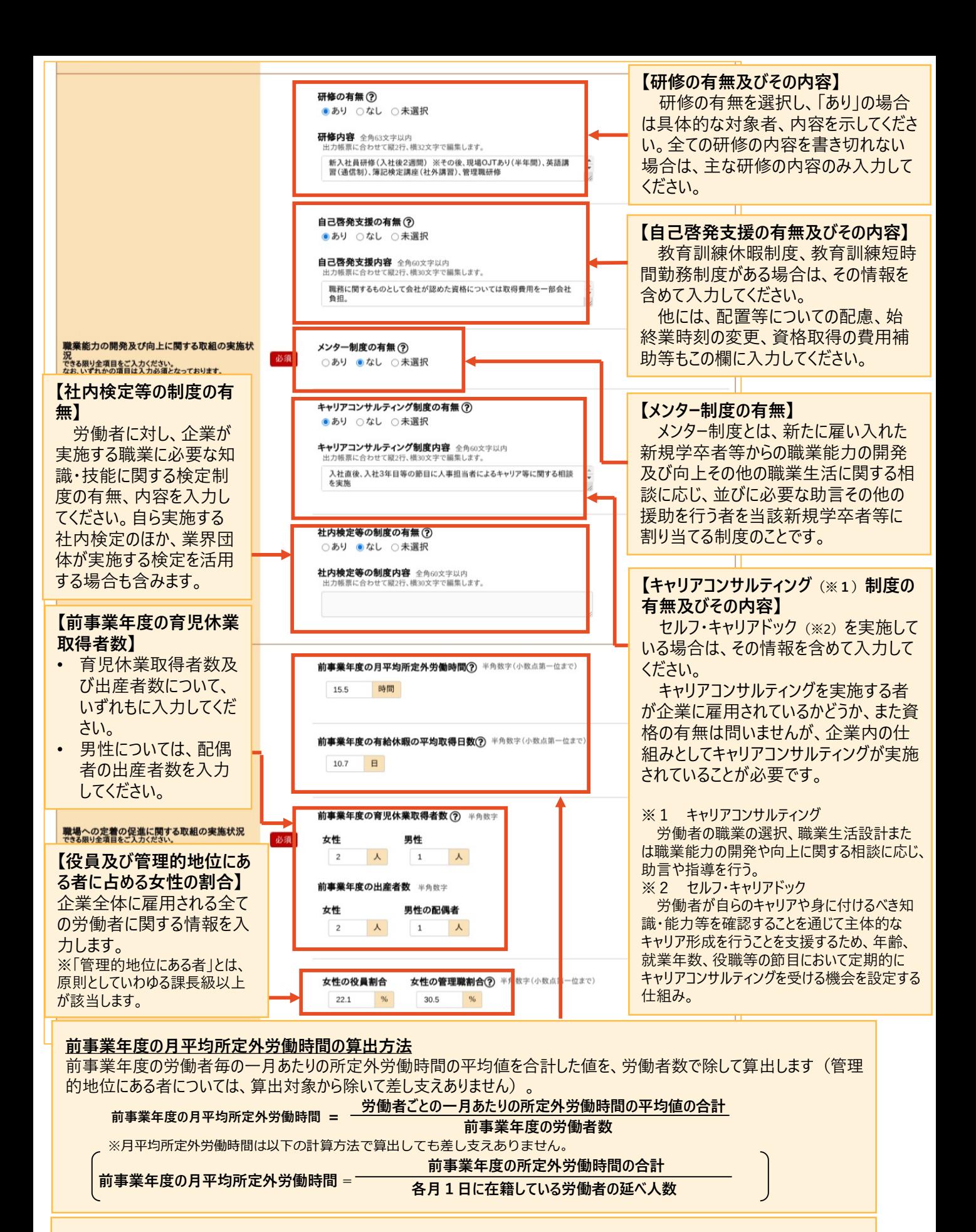

#### **前事業年度の有給休暇の平均取得日数の算出方法**

労働者ごとの年次有給休暇の取得日数を合計した値を、労働者数で除して算出します(管理的地位にある者、有給休 暇が付与されていない者については、算出対象から除いて差し支えありません)。

**前事業年度の有給休暇の平均取得日数 = 前事業年度の労働者ごとの年次有給休暇の取得日数の合計**

**前事業年度の労働者数**

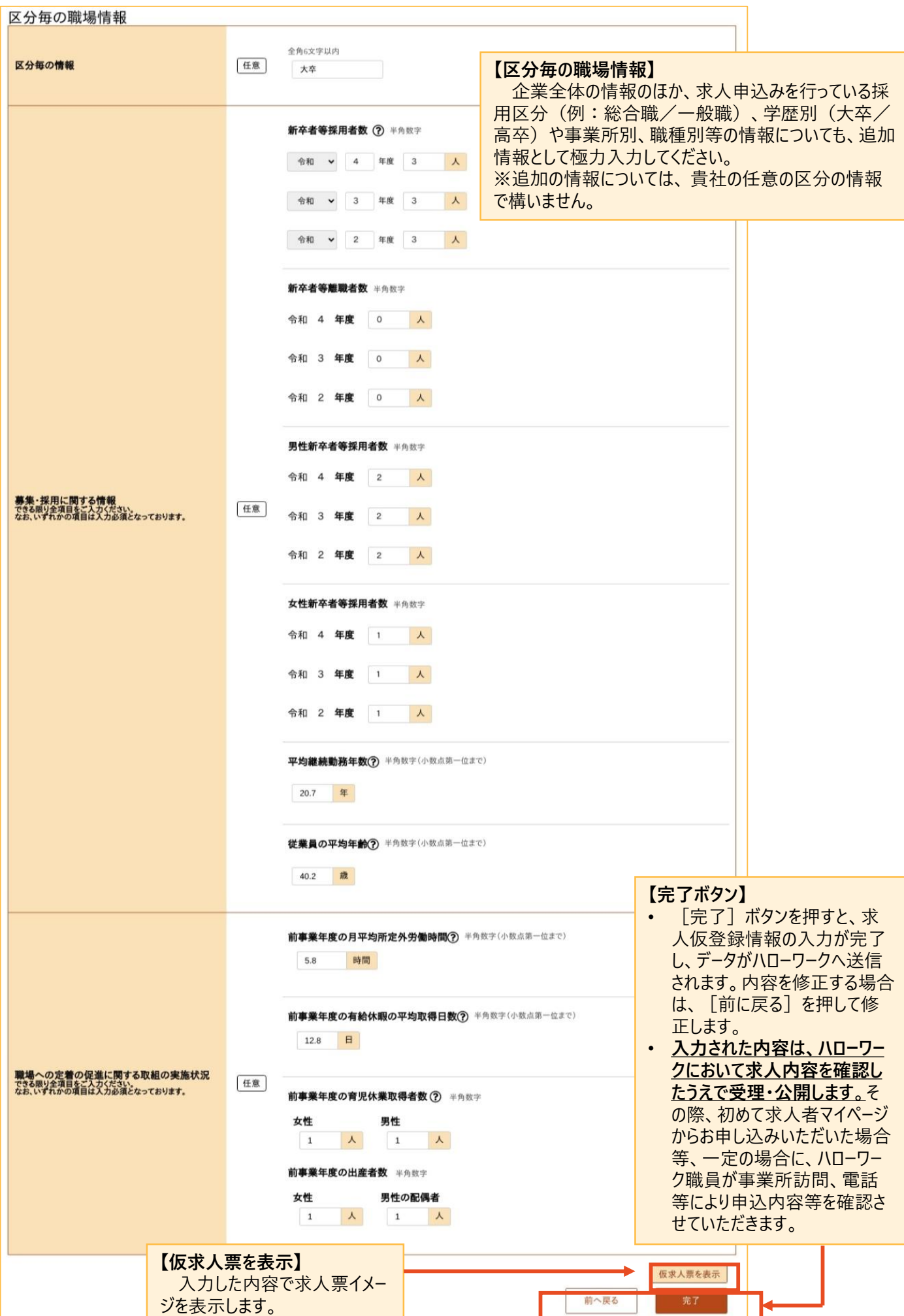

#### **<求人情報の一時保存する>**

「求人仮登録」画面で、入力中の求人情報を一時保存できます。一時保存した求人は「新規求人情報」 として14 日間保存され、保存期間中はいつでも入力を再開できます。

**①一時保存の方法**

求人仮登録画面の【**一時保存】**ボタンを押します。

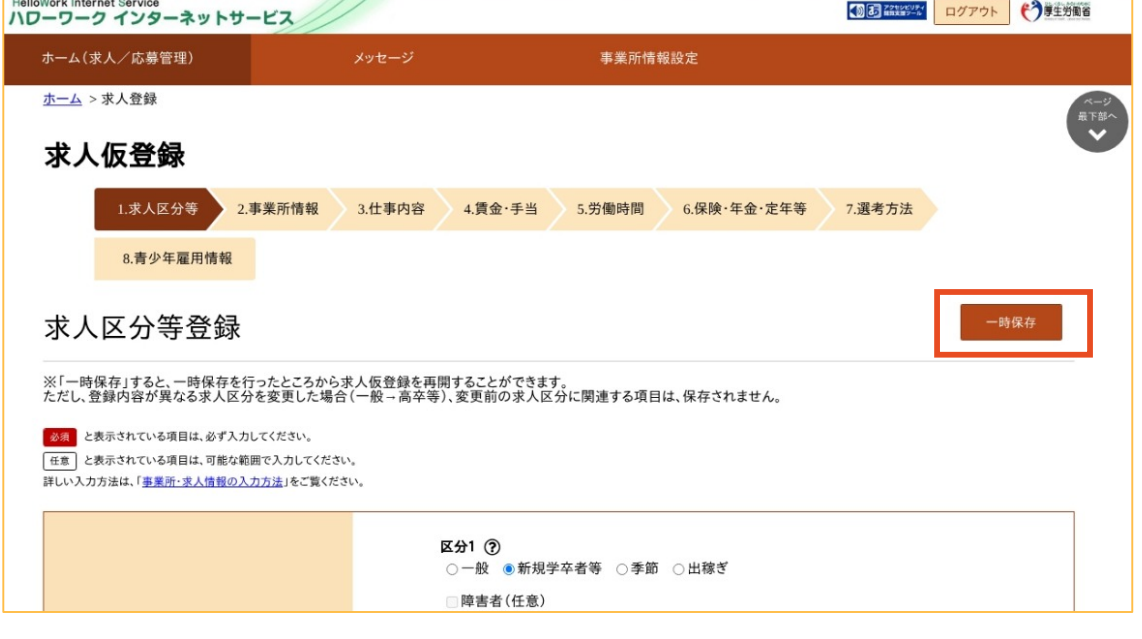

**②完了画面の表示**

一時保存が完了する保存完了画面が表示されます。**【ホームへ戻る】**を押すとホーム画面へ戻ることができます。

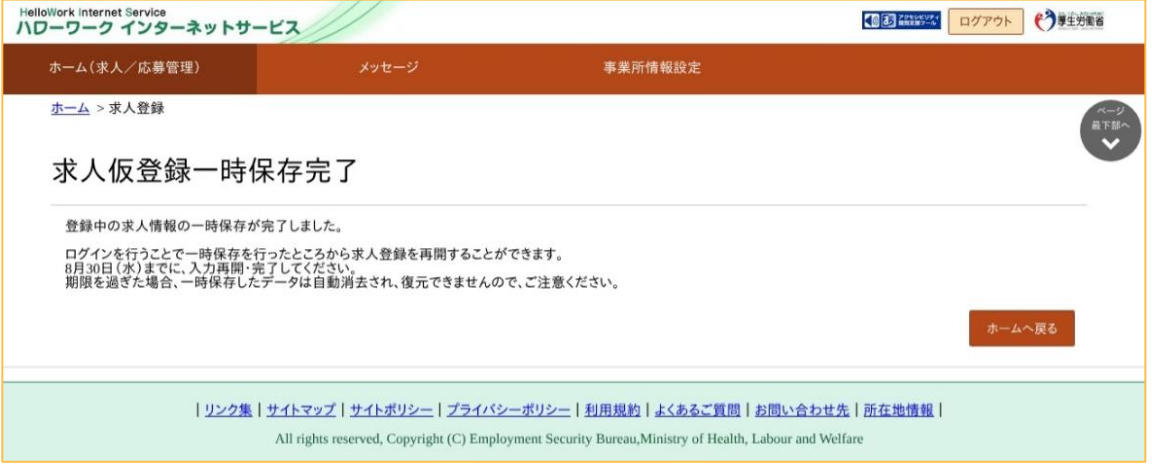

#### **【注意】**

- ・ 表示された期限までに再開されない場合、一時保存したデータは自動的に削除され、復元できません。
- ・ 一時保存中の求人がある場合は、新規求人の仮登録を開始することはできません。

### **<一時保存の求人情報の再開する場合>**

一時保存した求人情報を再開する場合は、以下の手順で行います。

### **①求人者マイページホーム画面を表示**

マイページのホーム画面を開き、求人/応募管理メニューにある**【新規求人情報を登録】**ボタンを押します。

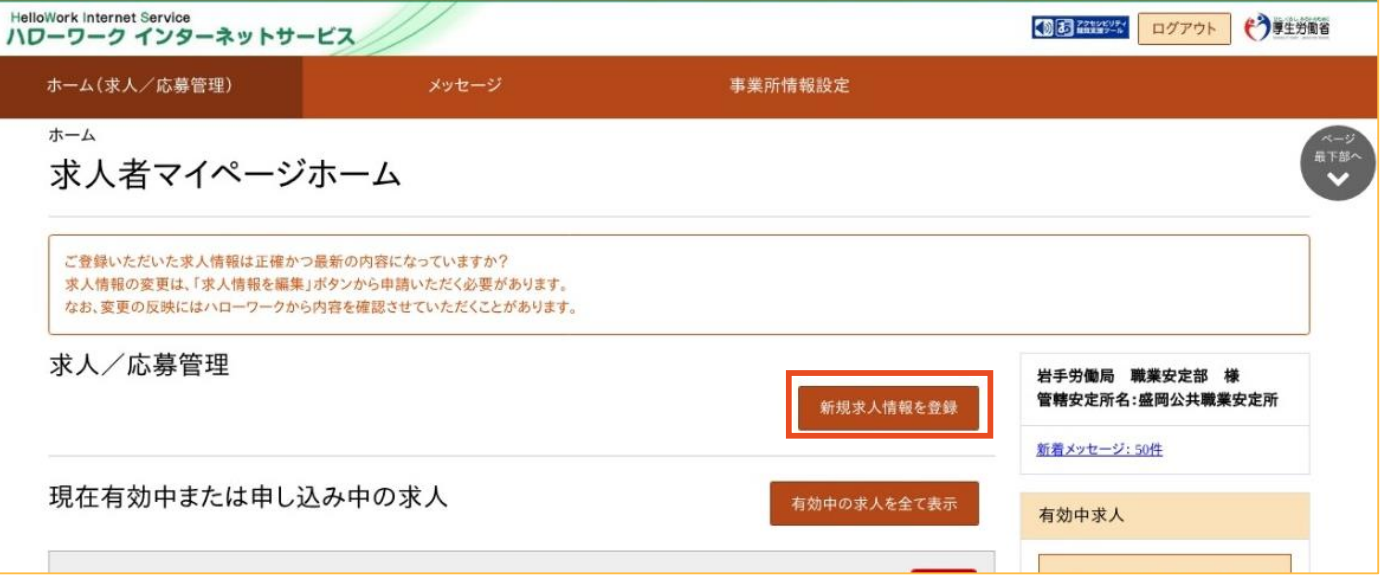

#### **②入力の再開**

新規求人登録画面が表示されます。**【一時保存した情報の入力を再開】**を押すと入力を再開できます。 なお、この画面から一時保存した情報を削除することも可能です。

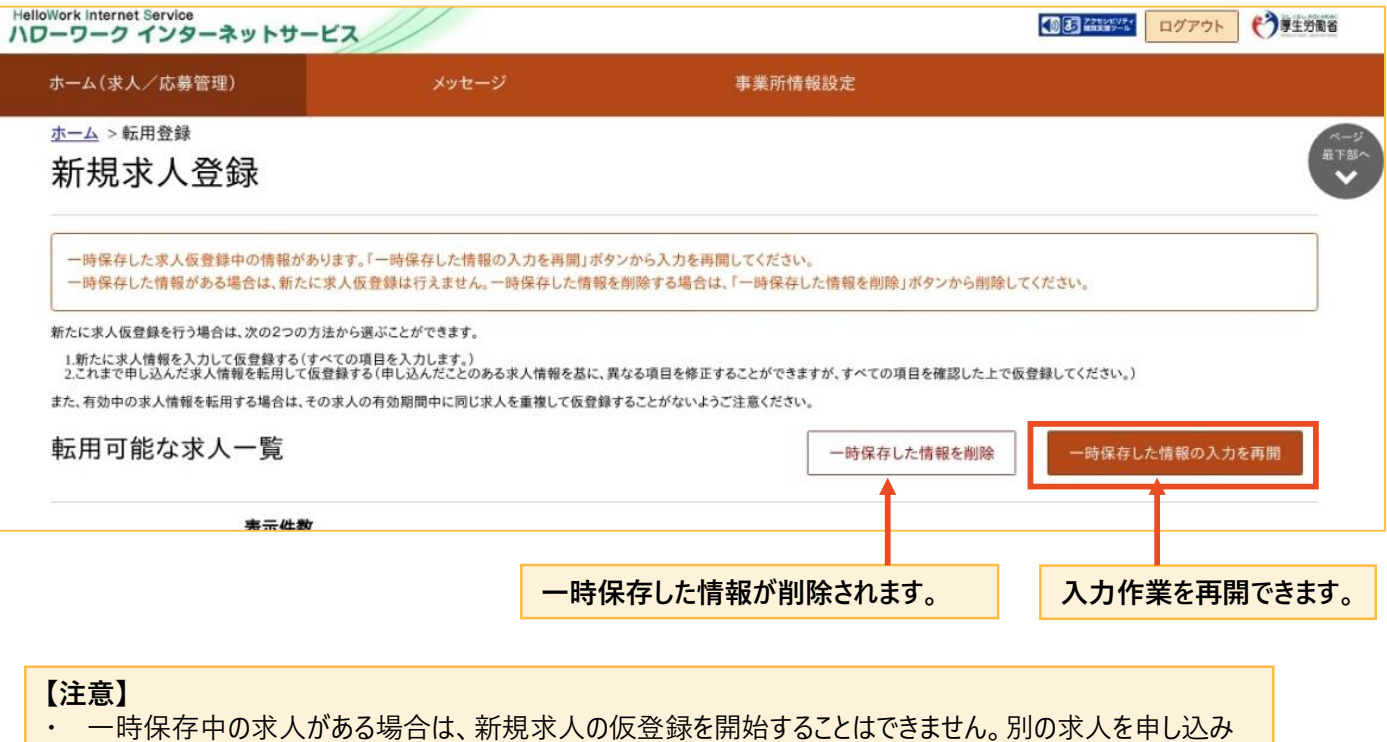

たい場合、**【一時保存した情報を削除】**ボタンを押して情報を削除してから登録を行ってください。

#### **<既存の求人情報を転用して、新たに求人情報を登録する方法>**

過去に求人を申し込みをしたことがある場合、既存の求人情報を活用して新たな求人情報を登録すること (**求人の転用**)ができます。

#### **①求人者マイページにログイン**

マイページにログインを行い、求人者マイページのホーム画面を開きます。 求人/応募管理メニューの【**新規求人情報を登録】**ボタンを押します。

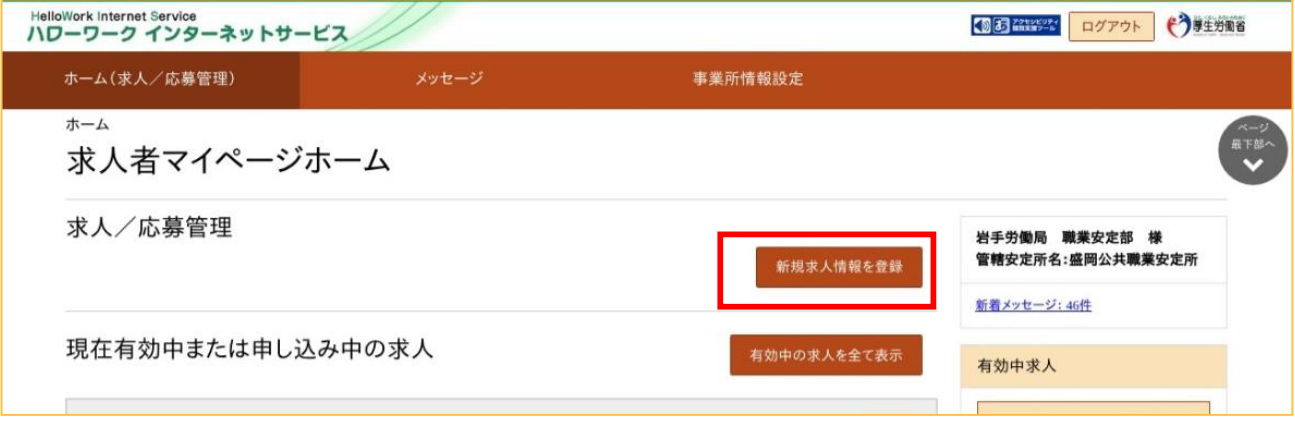

**②転用する求人を選択**

転用可能な求人一覧から転用する求人を選択し【**この求人情報を転用して登録】**ボタンを押します。

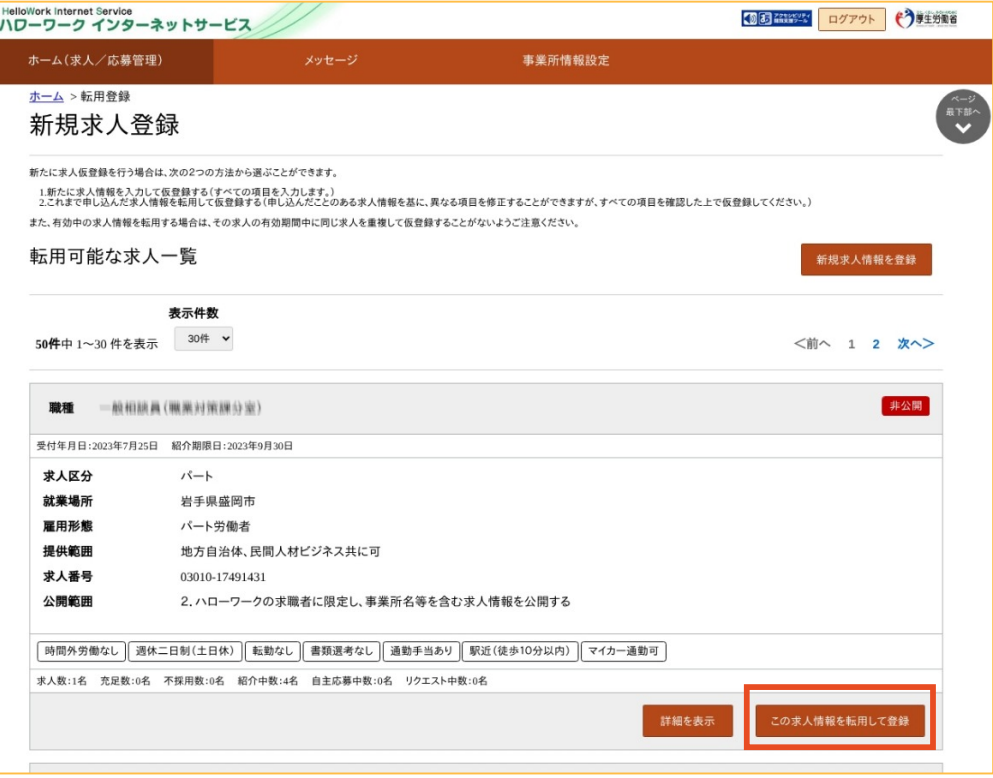

この後の情報登録方法については、新規求人情報登録(p3以降参照)と同様です。 修正する箇所については、入力内容を更新してください。

# **求 職 者 か ら の 直接応 募を 受け付 ける ハローワークインターネットサービス「オンライン自主応募」のご案内**

## **「オンライン自主応募」とは**

「オンライン自主応募」は、ハローワークインターネットサービスに掲載した求人に対して、 求職者がハローワークを介さずにマイページを通じて直接応募することをいいます。

# **1 オンライン自主応募の注意点**

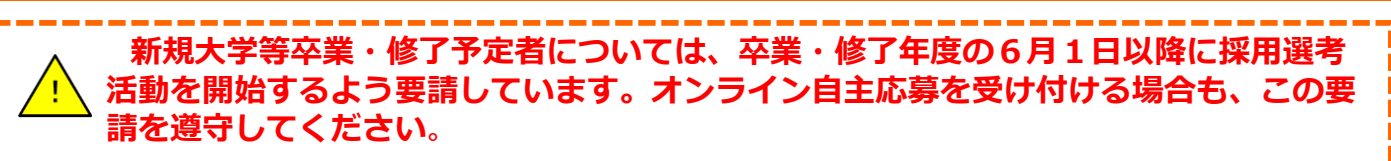

「オンライン自主応募」とは、求職者マイページを開設する求職者が、求職者マイペー ジから求人者マイページを通じて直接応募する方法をいいます。

「オンライン自主応募」は求職者の自主的な求職活動であり、ハローワークの職業紹介 を介しない応募方法となります。

**求職者からのオンライン自主応募は、職業紹介に当たらないため、ハローワーク等の 職業紹介を要件とする特定求職者雇用開発助成金等は対象とはなりません。**

オンライン自主応募に伴って生じるトラブル等については当事者同士で対応すること になります。

# **2 オンライン自主応募の受付の設定方法**

ty **★「オンライン自主応募」の受付は、「求人区分等登録」ページの「求人情報・事業所名の公開範囲」にて設定できます。 ※本リーフレット3ページに記載の設定方法と同様です。**

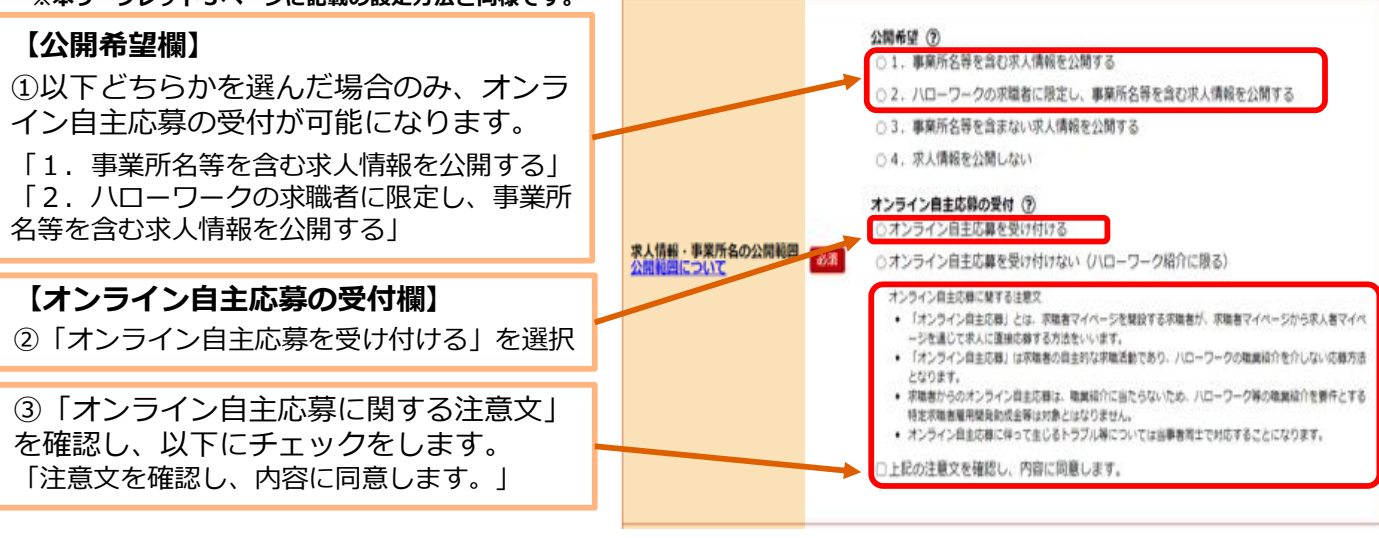

### **※ 「オンライン自主応募の受付」は、求人者が「可」とした求人に限られ、求人ごとに設定が可能です。**

- ※ オンライン自主応募を受け付ける場合は、求人者マイページから変更可能です。
- ※ 労働者派遣事業所や請負事業所からの求人で、就業先事業所を明示できない求人については、 オンライン自主応募を受け付けることができません。
- 回燃酒
- ※ 詳しくは、 <u>https://www.mhlw.go.jp/content/11600000/000820477.pdf</u> をご覧ください。

# **求人者マイページから求職者への 「直接リクエスト」 のご案内**

## **「直接リクエスト」とは**

- 〇 求人者マイページから求職情報検索を行い、自社求人に応募してほしい求職者に、マイページを 通じてメッセージと応募を検討して欲しい求人の情報を直接送付できる機能※です。
- 〇 直接リクエストは、求人者マイページを開設し、応募受付方法について「オンライン自主応募の 受付」を可とする有効中の求人がある場合に行うことができます。
- ※ 対象となる求職者が求職者マイページを開設している場合に限ります。開設していない求職者へのリクエスト は、求職情報詳細画面に表示されている問い合わせ先ハローワークへご連絡ください。

#### **【マイページ上の表示画面イメージ】**

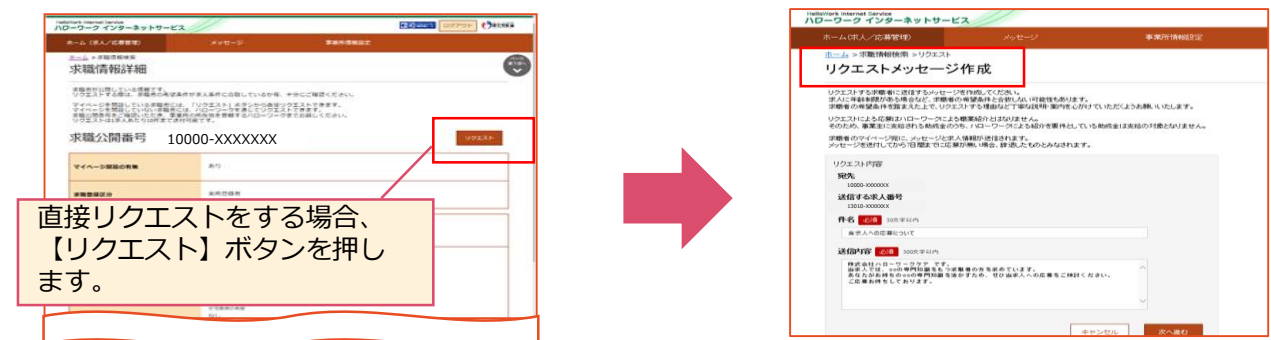

# **直接リクエストの注意点**

Ty

**新規大学等卒業・修了予定者については、卒業・修了年度の6月1日以降に採用選考活動を開 始するよう要請しています。直接リクエストを行う場合も、この要請を遵守してください**。

求人者からの直接リクエストを受けて求職者がハローワークを介さず求人へ直接応募した場合 (オンライン自主応募)、ハローワークによる職業紹介に該当しないため、ハローワーク等の職 業紹介を要件とする助成金※の対象外です。求職者の応募方法は指定できないため、助成金の対 象とならない前提で直接リクエストを行ってください。

※特定求職者雇用開発助成金、トライアル雇用助成金、地域雇用開発助成金

公開されている求職者情報は求職者自身が公開内容に責任を持って作成したものです。 ハローワークが確認していない内容を含む場合もあります。

直接リクエストおよびオンライン自主応募に伴って生じるトラブル等は当事者同士で対応する ことが基本です。ハローワークがトラブル等に対応することはできません。

労働者派遣事業所や請負事業所からの求人で、就業先事業所を明示できない求人は、オンライ ン自主応募の対象とすることができず、直接リクエストの機能は使用できません。

「直接リクエスト」の詳しい方法は、下記URL・QRコードからご覧ください。 https://www.mhlw.go. jp/content/11600000/000905076 .pd f

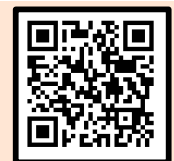

### **<大卒等求人内容の変更、紹介の保留、取り消しについて>**

新規学校卒業者を対象とした募集計画は、新規学校卒業者の就職先を決定する場合の重要な情報で あり、その円滑な就職を図るためには、変更が生じた場合、速やかに関係者に連絡する必要があります。 以下の申し込みを検討される場合、ハローワークにご相談願います。

#### • **求人内容の変更(求人数の変更)**

大卒等求人については、募集人員の合計を、当初の募集人員の合計より30人以上かつ3割以上減じよ うとする場合は提出いただく書類がございますので、該当する場合は管轄のハローワークに直接ご相談ください。

• **求人の取消(募集の停止)**

大卒等求人については、マイページからの求人取消は行わないでください。求人取消(募集の停止)を希 望する場合は、提出いただく書類がございますので、必ず管轄のハローワークに直接ご相談ください。

#### **<募集の中止・募集人員の削減について>**

求人を申し込んだ後、求人を取り消し、または求人数を減じようとするときは、あらかじめ、求人受理又は 受付を行ったハローワークに対し、「新規学校卒業者に係る募集の停止・募集人員の削減通知書」により通 知する必要があります(職業安定法施行規則第35条第2項第1号)。

なお、求人数を減じる場合の通知は、当初の募集人数の合計より30人以上かつ3割以上減じようとする 場合に限ります。

求人の取り消し・求人数を減じようとするときは、事前に管轄ハローワークにご相談ください。

(参考)厚生労働省ホ−ムペ−ジ

https://www.mhlw.go.jp/stf/seisakunitsuite/bunya/0000133085.html

#### **<マイページに関する参考情報>**

ハローワークを初めて利用する場合や求人者マイページに求人を申し込む場合、以下のハローワークインター ネットサービスサイトをご参考ください。

○初めてご利用になる求人者の方へ ~ハロ−ワ−クのサ−ビスについて~

https://www.hellowork.mhlw.go.jp/enterprise/ent\_service.html

〇求人の申し込みの流れ

https://www.hellowork.mhlw.go.jp/enterprise/job\_offer01.html

○求人者マイページの開設方法(パスワードの登録・再設定)・退会等について

https://www.hellowork.mhlw.go.jp/enterprise/ent\_establish.html

○求人者マイペ−ジからの事業所登録・求人申込み(仮登録)方法について https://www.hellowork.mhlw.go.jp/enterprise/ent\_inputmethod.html

#### **<マイページ操作に関する問い合わせについて>**

マイページの機能・仕組みに関するお問い合わせ先は以下のとおりです。

#### 【電話によるお問い合わせ先】

電話番号:**0570-077450**

受付日時:月曜~金曜 9:30~18:00(年末年始(12/29~1/3)、祝日除く) ※ナビダイヤルのため、通話料がかかります

※ご利用の電話回線によっては、接続できない場合があります

【メールによるお問い合わせ先】

E-mail: helpdesk@hd.hellowork.mhlw.go.jp

よくある質問については、以下のサイトにも掲載されております。 https://www.hellowork.mhlw.go.jp/info/contact.html

**※求人内容、雇用保険制度、助成金に関するものを含め、個別のご相談については、ハローワークでお 受けしておりますので、管轄のハローワークまでご相談ください。**